Муниципальное казенное общеобразовательное учреждение «Рассветовская средняя общеобразовательная школа»

# РАССМОТРЕНА

на заседании педагогического совета МКОУ «Рассветовская СОШ» Протокол от 30.08. 2023г. № 1

# УТВЕРЖДЕНА.

Приказом директора МКОУ «Рассветовская СОШ» от 30.08. 2023г. №104-п.о.д.

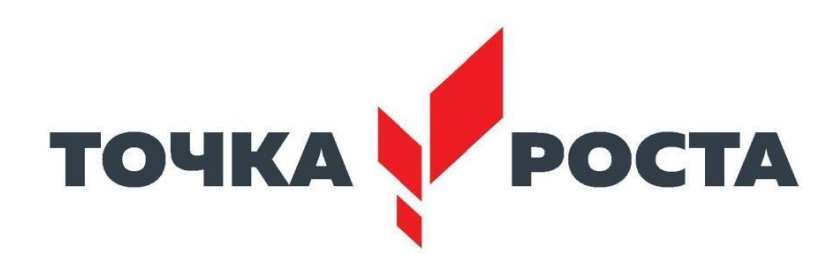

# Дополнительная общеобразовательная программа технической направленности

# **«Основы цифровой грамотности»**

Срок реализации: 2 года

Автор-составитель: Боричева Н.С.

#### **ПОЯСНИТЕЛЬНАЯ ЗАПИСКА**

Дополнительная общеобразовательная программа «Основы цифровой грамотности» разработана в соответствии с требованиями Закона «Об образовании в РФ», Федерального государственного образовательного стандарта начального и основного общего образования, на основании Концепции духовно-нравственного развития и воспитания личности гражданина России.

В основу Программы положены ключевые воспитательные задачи, базовые национальные ценности российского общества.

Данный курс реализуется в рамках внеурочной деятельности. Программа предусматривает приобщение учащихся к культурным, базовым национальным ценностям российского общества, общечеловеческим ценностям в контексте формирования у них гражданской идентичности и обеспечивает:

- создание системы воспитательных мероприятий, позволяющих учащемуся осваивать и на практике полученные знания;
- формирование у учащегося активной жизненной позиции;
- приобщение учащегося к общечеловеческим ценностям.

Программа содержит перечень планируемых результатов воспитания – формируемых ценностных ориентаций, социальных компетенций, моделей поведения младших школьников. **Направленность программы**

Программа кружка «Основы цифровой грамотности» по содержанию является социальнопедагогической; по функциональному предназначению —учебно-познавательной; по форме организации —индивидуально ориентированной, групповой; по времени реализации двухгодичной подготовки.

Программа «Основы цифровой грамотности» составлена с учетом санитарногигиенических требований, возрастных особенностей учащихся младшего школьного возраста и рассчитана на работу в учебном компьютерном классе, в котором должно быть учебные места для всех учащихся и одно рабочее место – для преподавателя.

#### **Новизна программы**

Концепция программы «Основы цифровой грамотности» ориентирована на развитие мышления и творческих способностей младших школьников. Новизна программы обусловлена своей направленностью на реализацию развития гибкости мышления детей, соответствующую современной теории психологии обучения и развития детей, теории и методике обучения информатике детей младшего школьного возраста. Данный курс носит пропедевтический характер. К пропедевтическим элементам

компьютерной грамотности относится умение работать с прикладным программным обеспечением.

**Актуальность** программы обусловлена тем, что в настоящее время современные тенденции требуют более раннего внедрения изучения компьютеров и компьютерных технологий в учебный процесс. Необходимо помочь ребятам овладеть компьютером и научить применять эти знания на практике.

Программа «Основы цифровой грамотности» рассчитана на детей младшего школьного возраста, владеющих навыками чтения, письма и арифметических действий, то есть для ребят 3-4 классов. Общение с компьютером увеличивает потребность в приобретении знаний, продолжении образования.

**Педагогическая целесообразность** программы объясняется тем, что в процессе ее реализации происходит не только усвоение определенного математического содержания, но и обогащение опыта творческой деятельности учащихся, расширение математического кругозора детей.

**Целью** обучения по программе «Основы цифровой грамотности» являетсяразвитие интеллектуальных и творческих способностей детей средствами информационных технологий.

**Задачи** обучения:

- познакомить школьников с основными свойствами информации, научить их приёмам организации информации и планирования деятельности, в частности и учебной, при решении поставленных задач;
- дать школьникам представления о современном информационном обществе, информационной безопасности личности и государства;
- дать школьникам первоначальное представление о компьютере и современных информационных и коммуникационных технологиях;
- научить учащихся работать с программами WORD, PAINT, POWERPOINT, EXCEL;
- углубить первоначальные знания и навыки использования компьютера для основной учебной деятельности;
- развить творческие и интеллектуальные способности детей, используя знания компьютерных технологий.
- сформировать эмоционально-положительное отношение к компьютерам.

**Отличительные особенности** данной образовательной программы заключаются в том, что программные средства, используемые в программе, обладают разнообразными графическими возможностями, понятным даже второкласснику интерфейсом. Эти программы русифицированы, что позволяет легко и быстро их освоить. Так как программы строятся по логическим законам, возможна организация разнообразной интересной деятельности с четким переходом от одного вида работы к другому, с конкретными указаниями, на что обратить внимание. При этом будет развиваться произвольное внимание детей. Несмотря на общие возрастные особенности, каждый ребенок индивидуален в своем развитии, поэтому программа предусматривает индивидуальный подход к каждому ребенку. В качестве базового стандарта программного обеспечения рассматриваются: текстовый редактор WORD; графический редактор PAINT; POWERPOINT; электронные таблицы EXCEL.

Все образовательные блоки предусматривают не только усвоение теоретических знаний, но и формирование деятельностно-практического опыта. Практические задания способствуют развитию у детей творческих способностей, умения создавать проекты. Программа позволяет использовать и нетрадиционные формы работы. На занятиях большую роль играет демонстрационный материал, который представлен в виде презентаций. Наглядный материал в виде презентаций готовят и сами учащиеся. Это позволяет развивать у учащихся творческие способности, умение работать коллективно, умение работать с разными источниками информации, выступать перед аудиторией, отстаивать свою точку зрения, защищая свои проекты.

**Возраст детей**, участвующих в реализации данной образовательной программы, 9-11 лет.

**Сроки реализации** образовательной программы 2 года, каждый год обучения рассчитан на 34 часа. Итого - 68 часов, из них 19 часов отводятся на теорию, а 49 часов – на овладение практическими навыками.

1 год - начальная ступень (3 класс);

2 год - основная ступень (4 класс).

Начальная ступень является этапом формирования алгоритмического мышления детей, развития их коммуникативных способностей.

Основная ступень должна формировать у учащихся готовность к информационной деятельности, выражающаяся в желании применять средства информационных технологий в любом предмете, для реализации целей и самообразования. Ко второму году обучения допускаются учащиеся, прошедшие начальную ступень обучения.

#### **Формы занятий**:

Занятия по программе «Основы цифровой грамотности» состоят из теоретической и практической частей, причем большее количество времени занимает практическая часть. В процессе работы кружка «Основы цифровой грамотности» используются различные

формы и методы работы (конкурсные работ учащихся, презентации и т.д.). Теоретические знания оцениваются через творческие и зачетные работы после изучения каждого раздела и в конце учебного года (уроки-игры, выставки работ учащихся, тестирование). Основная форма работы по программе – занятия с группой учащихся с использованием традиционных форм и методов образовательного процесса, позволяющих эффективно использовать компьютеры в образовании.

#### **Режим занятий**:

Занятия в кружке проводятся один раз в неделю по 1 часу, продолжительностью 40 минут. Во время занятия обязательно проводятся физкультурные минутки, гимнастика для глаз. Для успешной деятельности каждому ребенку необходимо работать на отдельной машине, сохраняя на ней все свои работы: пробные и творческие.

# **Планируемые результаты освоения учащимися программы внеурочной деятельности**  «Основы цифровой грамотности» **в соответствии с ФГОС**

Результаты освоения программного материала оцениваются по трём базовым уровням и представлены соответственно личностными, метапредметными и предметными результатами. Личностные результаты:

- дисциплинированность, трудолюбие, упорство в достижении поставленных целей;
- умение управлять своими эмоциями в различных ситуациях;
- умение оказывать помощь своим сверстникам.

Метапредметные результаты.

Регулятивные универсальные учебные действия:

- умение определять наиболее эффективные способы достижения результата;
- умение находить ошибки при выполнении заданий и уметь их исправлять;
- умение объективно оценивать результаты собственного труда, находить возможности и способы их улучшения;
- умение следовать при выполнении задания инструкциям учителя;
- умение понимать цель выполняемых действий.

Познавательные универсальные учебные действия:

- перерабатывать полученную информацию, делать выводы;
- осуществлять поиск информации с помощью ИКТ.

Коммуникативные универсальные учебные действия:

- умение договариваться и приходить к общему решению, работая в паре, группе;
- координировать различные позиции во взаимодействии с одноклассниками;
- принимать общее решение;
- контролировать действия партнёра в парных упражнениях;
- умение участвовать в диалоге, соблюдать нормы речевого этикета, передавать в связном повествовании полученную информацию.

**Ожидаемые результаты** освоения программы. **К концу первого года обучения учащиеся**

#### *должны знать:*

- правила техники безопасности;
- основные устройства ПК;
- что такое информация; виды информации; средства получения, хранения, передачи иниформации;
- правила работы за компьютером;
- назначение и работу графического редактора PAINT;
- возможности текстового редактора WORD;
- иметь представление о компьютерных вирусах;
- иметь представление об антивирусных программах;
- что такое алгоритм, формы записи алгоритмов, основные символы блок-схем алгоритмов, структуры алгоритмов;

#### *должны уметь:*

- соблюдать требования безопасности труда и пожарной безопасности;
- включить, выключить компьютер;
- работать с устройствами ввода/вывода (клавиатура, мышь, дисководы);
- набирать информацию на русском регистре;
- запустить нужную программу, выбирать пункты меню, правильно закрыть программу.
- работать с программами WORD, PAINT

#### **К концу второго года обучения учащиеся**

#### *должны знать:*

- правила техники безопасности;
- основные устройства ПК;
- что такое информация; виды информации;
- правила работы за компьютером;
- назначение и возможности графического редактора PAINT;
- возможности текстового редактора WORD;
- назначение и работу программы PowerPoint;
- понятия локальных и глобальных сетей;
- основы Интернет;
- работу электронной почты;
- назначение и возможности электронных таблиц Excel;
- основные понятия программного обеспечения (базовое и сервисное ПО)
	- программы архиваторы

#### *должны уметь:*

- соблюдать требования безопасности труда и пожарной безопасности;
- включить, выключить компьютер;
- работать с устройствами ввода/вывода (клавиатура, мышь, дисководы);
- свободно набирать информацию на русском и английском регистре;
- запускать нужные программы, выбирать пункты меню, правильно закрыть программу.
- работатьспрограммами Word, Paint, Excel, Power Point;
- работать с электронной почтой;
- создавать презентацию, используя все возможности PowerPoint;
- составлять и защищать творческие мини-проекты;

**Способы проверки** результатов освоения программы:

Для подведения итогов по результатам освоения материала по пройденным темам используется пакет практических работ по каждому разделу (компьютерное тестирование).

#### **Виды и формы контроля**

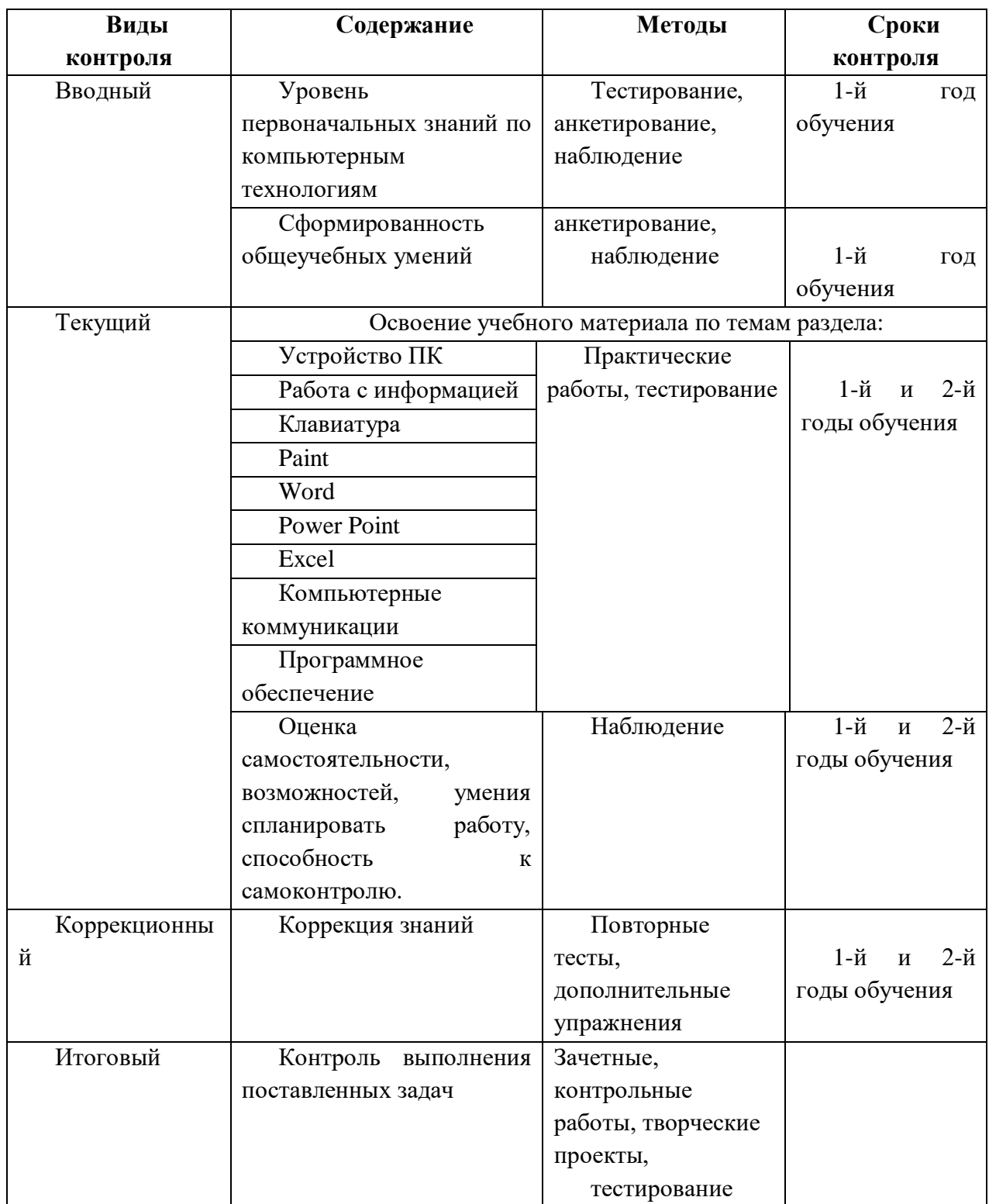

# **Карта диагностики воспитанников по программе «Основы цифровой грамотности» I год обучения**

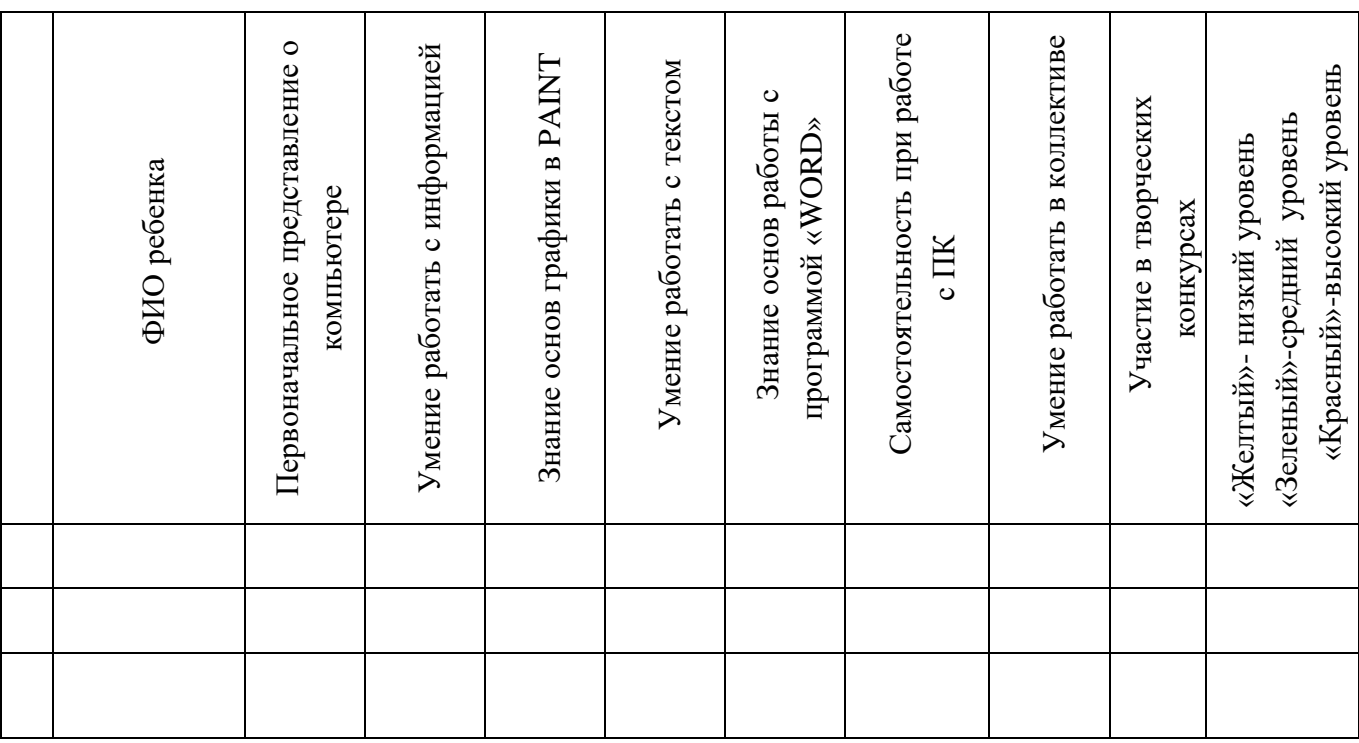

#### **Карта диагностики воспитанников по программе «Основы цифровой грамотности»**

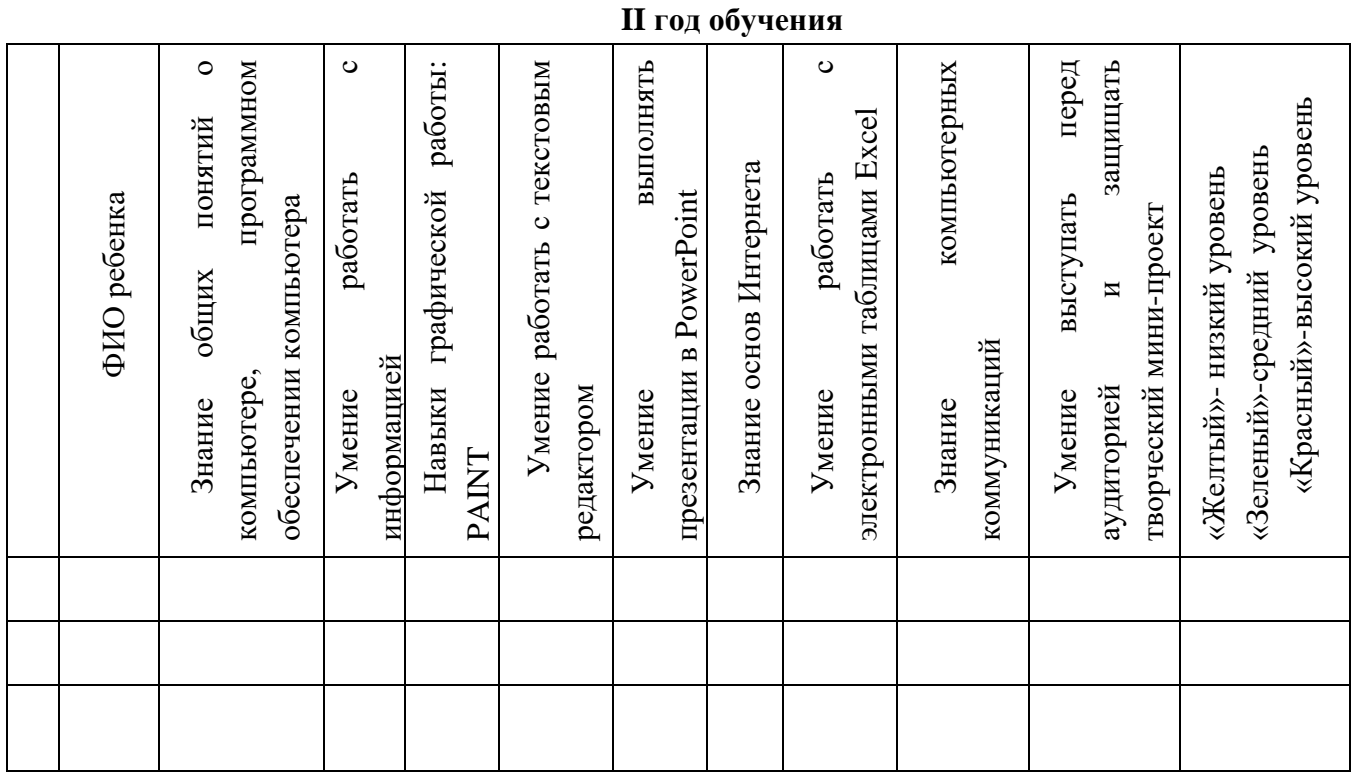

# **УЧЕБНО-ТЕМАТИЧЕСКИЙ ПЛАН ПЕРВОГО ГОДА ОБУЧЕНИЯ**

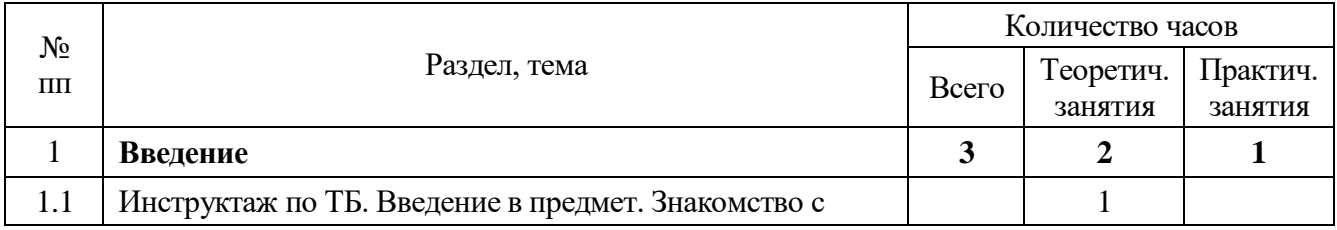

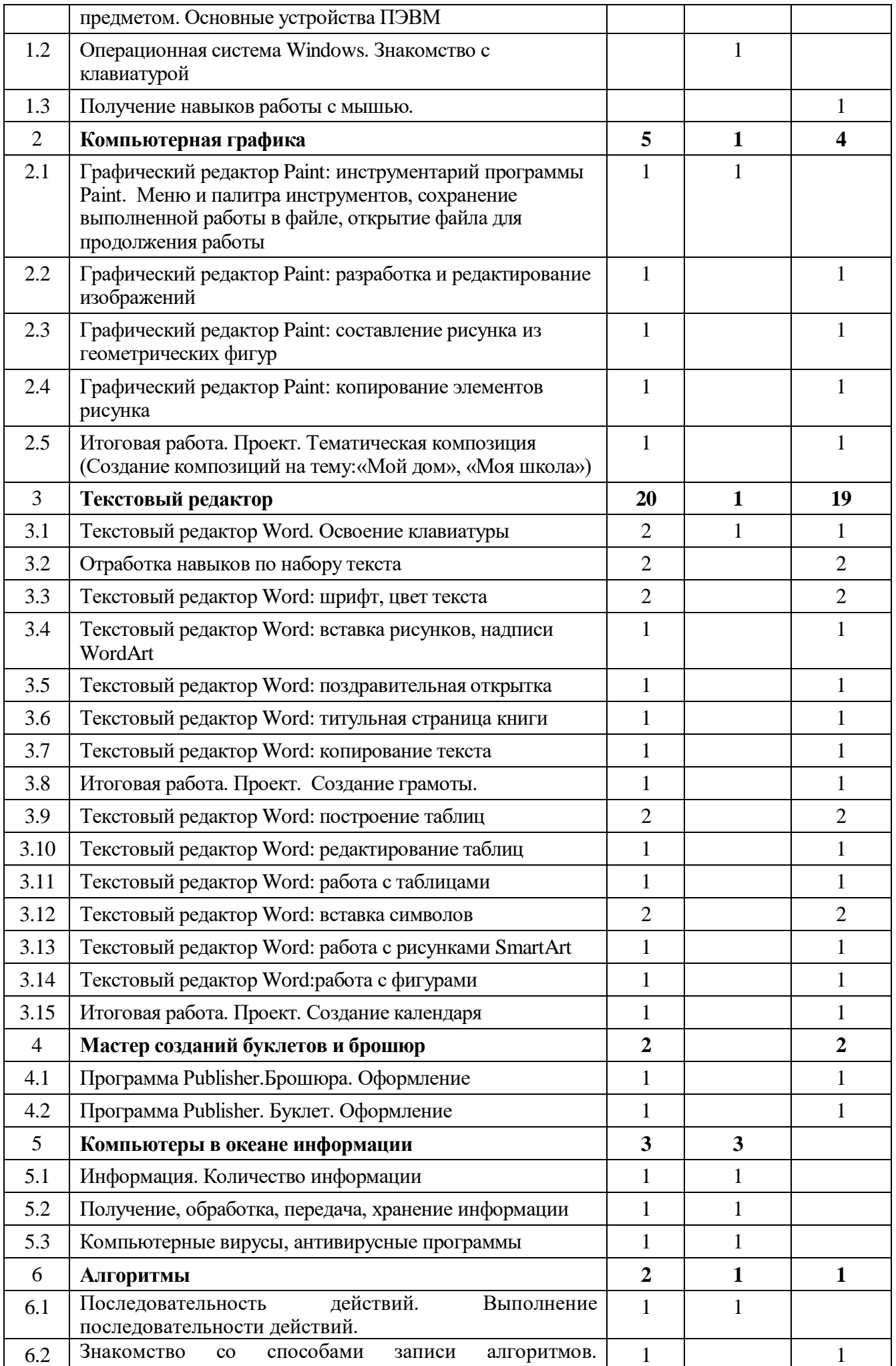

# **Содержание курса первого года обучения Раздел 1.Введение**

Тема 1.1 Инструктаж по ТБ. Введение в предмет. Знакомство с предметом. Основные устройства ПЭВМ

**Содержание материала:** Введение в образовательную программу. Техника безопасности. Знакомство с компьютером. Основные устройства ПЭВМ.

**Формы занятий:** беседа

**Методическое обеспечение:** презентация

Тема 1.2 Операционная система Windows. Знакомство с клавиатурой **Содержание материала:** Операционная система Windows. Клавиатура. Компьютерные игры. **Формы занятий:** игра **Методическое обеспечение:** презентация

Тема 1.3Получение навыков работы с мышью. **Содержание материала:** Манипулятор мышь. Правила обращения с мышью **Формы занятий:** практическое занятие **Методическое обеспечение:** нетбук, мышь, тренажер

# **Раздел 2. Компьютерная графика**

Тема 2.1 Графический редактор Paint: инструментарий программы Paint. Меню и палитра инструментов, сохранение выполненной работы в файле, открытие файла для продолжения

работы

**Содержание материала:** Назначение, возможности, панель инструментов графического редактора Paint.

**Формы занятий:** практическое занятие

**Методическое обеспечение:** программное обеспечение Paint

Тема 2.2 Графический редактор Paint: разработка и редактирование изображений **Содержание материала:** Разработка и редактирование изображений.Цвет рисунка. **Формы занятий:** практическое занятие **Методическое обеспечение:** программное обеспечение Paint

Тема 2.3 Графический редактор Paint: составление рисунка из геометрических фигур **Содержание материала:** Разработка и редактирование изображений.Составление рисунка из геометрических фигур

**Формы занятий:** практическое занятие

**Методическое обеспечение:** программное обеспечение Paint

Тема 2.4 Графический редактор Paint: копирование элементов рисунка **Содержание материала:** Разработка и редактирование изображений.Составление рисунка из геометрических фигур, копирование элементов рисунка. **Формы занятий:** практическое занятие **Методическое обеспечение:** программное обеспечение Paint

#### тему:«Мой дом», «Моя школа»)

**Содержание материала:** Итоговая работаСоздание композиций на тему: «Мой дом», «Моя школа»

**Формы занятий:** практическое занятие

**Методическое обеспечение:** программное обеспечение Paint

# **Раздел 3. Текстовый редактор**

Тема 3.1 Текстовый редактор Word. Освоение клавиатуры

**Содержание материала:** Назначение, запуск/ закрытие, структура окна. Основные

объектыредактора (символ, слово, строка, предложение, абзац).

**Формы занятий:** практическое занятие

**Методическое обеспечение:** программное обеспечение Word.

# Тема 3.2Отработка навыков по набору текста

**Содержание материала:** Основные объектыредактора (символ, слово, строка, предложение, абзац).

**Формы занятий:** практическое занятие

**Методическое обеспечение:** программное обеспечение Word.

# Тема 3.3Текстовый редактор Word: шрифт, цвет текста

**Содержание материала:** Создание, сохранение и переименование документа. Виды шрифта. Изменение цвета шрифта

**Формы занятий:** практическое занятие

**Методическое обеспечение:** программное обеспечение Word.

Тема 3.4 Текстовый редактор Word: вставка рисунков, надписи WordArt **Содержание материала:** Основные операции с текстом: внесение исправлений в текст, проверка орфографии, редактирование и форматирование текста. Вставка рисунка, надписиWordArt.

**Формы занятий:** практическое занятие

**Методическое обеспечение:** программное обеспечение Word.

#### Тема 3.5 Текстовый редактор Word: поздравительная открытка

**Содержание материала:** Основные операции с текстом: внесение исправлений в текст, проверка орфографии, редактирование и форматирование текста. Творческая работа: «Поздравительная открытка».

**Формы занятий:** практическое занятие

**Методическое обеспечение:** программное обеспечение Word.

# Тема 3.6 Текстовый редактор Word: титульная страница книги

**Содержание материала:** Основные операции с текстом: внесение исправлений в текст, проверка орфографии, редактирование и форматирование текста. Творческая работа: «Титульная страница книги».

**Формы занятий:** практическое занятие

**Методическое обеспечение:** программное обеспечение Word.

Тема 3.7 Текстовый редактор Word: копирование текста

**Содержание материала:** Основные операции с текстом: внесение исправлений в текст, проверка орфографии, редактирование и форматирование текста. Копирование и перемещение текста.

**Формы занятий:** практическое занятие

**Методическое обеспечение:** программное обеспечение Word.

#### Тема 3.8 Итоговая работа. Проект. Создание грамоты

**Содержание материала:**Основные операции с текстом: внесение исправлений в текст, проверка орфографии, редактирование и форматирование текста. Итоговая работа: «Создание грамоты».

**Формы занятий:** практическое занятие

**Методическое обеспечение:** программное обеспечение Word.

Тема 3.9 Текстовый редактор Word: построение таблиц

**Содержание материала:** Таблицы в Word. Структура таблицы. Построение таблиц **Формы занятий:** практическое занятие **Методическое обеспечение:** программное обеспечение Word.

Тема 3.10 Текстовый редактор Word: редактирование таблиц **Содержание материала:** Таблицы в Word. Построение и редактирование таблиц **Формы занятий:** практическое занятие **Методическое обеспечение:** программное обеспечение Word.

Тема 3.11 Текстовый редактор Word: работа с таблицами

**Содержание материала:** Таблицы в Word. Построение и редактирование таблиц. Добавление и удаление столбцов и строк

**Формы занятий:** практическое занятие

**Методическое обеспечение:** программное обеспечение Word.

Тема 3.12 Текстовый редактор Word: вставка символов **Содержание материала:** Символы. Вставка символов в текст и таблицы **Формы занятий:** практическое занятие **Методическое обеспечение:** программное обеспечение Word.

Тема 3.13 Текстовый редактор Word: работа с рисунками SmartArt **Содержание материала:** SmartArt. Рисунки SmartArt. Вставка, изменение рисунков **Формы занятий:** практическое занятие **Методическое обеспечение:** программное обеспечение Word.

Тема 3.14 Текстовый редактор Word:работа с фигурами **Содержание материала:** Фигуры в Word. Вставка и изменение фигур **Формы занятий:** практическое занятие **Методическое обеспечение:** программное обеспечение Word.

Тема 3.15 Итоговая работа. Проект. Создание календаря **Содержание материала:** Основные операции с текстом: внесение исправлений в текст, проверка орфографии, редактирование и форматирование текста. Итоговая работа в Word.

**Формы занятий:** практическое занятие

**Методическое обеспечение:** программное обеспечение Word.

#### **Раздел 4. Мастер созданий буклетов и брошюр**

Тема 4.1 Программа Publisher. Брошюра. Оформление

**Содержание материала:** Назначение, запуск/ закрытие, структура окна. Основные объектыPublisher. Создание брошюры

**Формы занятий:** практическое занятие

**Методическое обеспечение:** программное обеспечение Publisher.

Тема 4.2 Программа Publisher. Буклет. Оформление

**Содержание материала:** Виды буклетов. Структура буклетов.Создание брошюры **Формы занятий:** практическое занятие **Методическое обеспечение:** программное обеспечение Publisher.

#### **Раздел 5. Компьютеры в океане информации**

Тема 5.1 Информация. Количество информации

**Содержание материала:** Информация. Виды информации. Количество информации. **Формы занятий:** теоретическое занятие - беседа **Методическое обеспечение:** презентация.

Тема 5.2 Получение, обработка, передача, хранение информации **Содержание материала:** Получение, обработка, передача, хранение, преобразование информации.

**Формы занятий:** теоретическое занятие - беседа **Методическое обеспечение:** презентация.

#### Тема 5.2 Компьютерные вирусы, антивирусные программы

**Содержание материала:** Безопасность компьютера. Компьютерные вирусы. Антивирусные программы.

**Формы занятий:** теоретическое занятие - беседа

**Методическое обеспечение:** презентация.

#### **Раздел 6. Алгоритмы**

Тема 6.1 Последовательность действий. Выполнение последовательности действий. **Содержание материала:** Последовательность действий. Последовательность состояний в природе. Выполнение последовательности действий. **Формы занятий:** теоретическое занятие - игра

**Методическое обеспечение:** презентация.

Тема 6.2 Знакомство со способами записи алгоритмов. Знакомство с ветвлениями в алгоритмах.

**Содержание материала:** Что такое алгоритм. Формы записи алгоритмов. Основные символы блок-схем алгоритмов. Алгоритмы линейной и разветвленной структуры.

**Формы занятий:** практическое занятие

**Методическое обеспечение:** алгоритмы.

# **УЧЕБНО-ТЕМАТИЧЕСКИЙ ПЛАН**

# **ВТОРОГО ГОДА ОБУЧЕНИЯ**

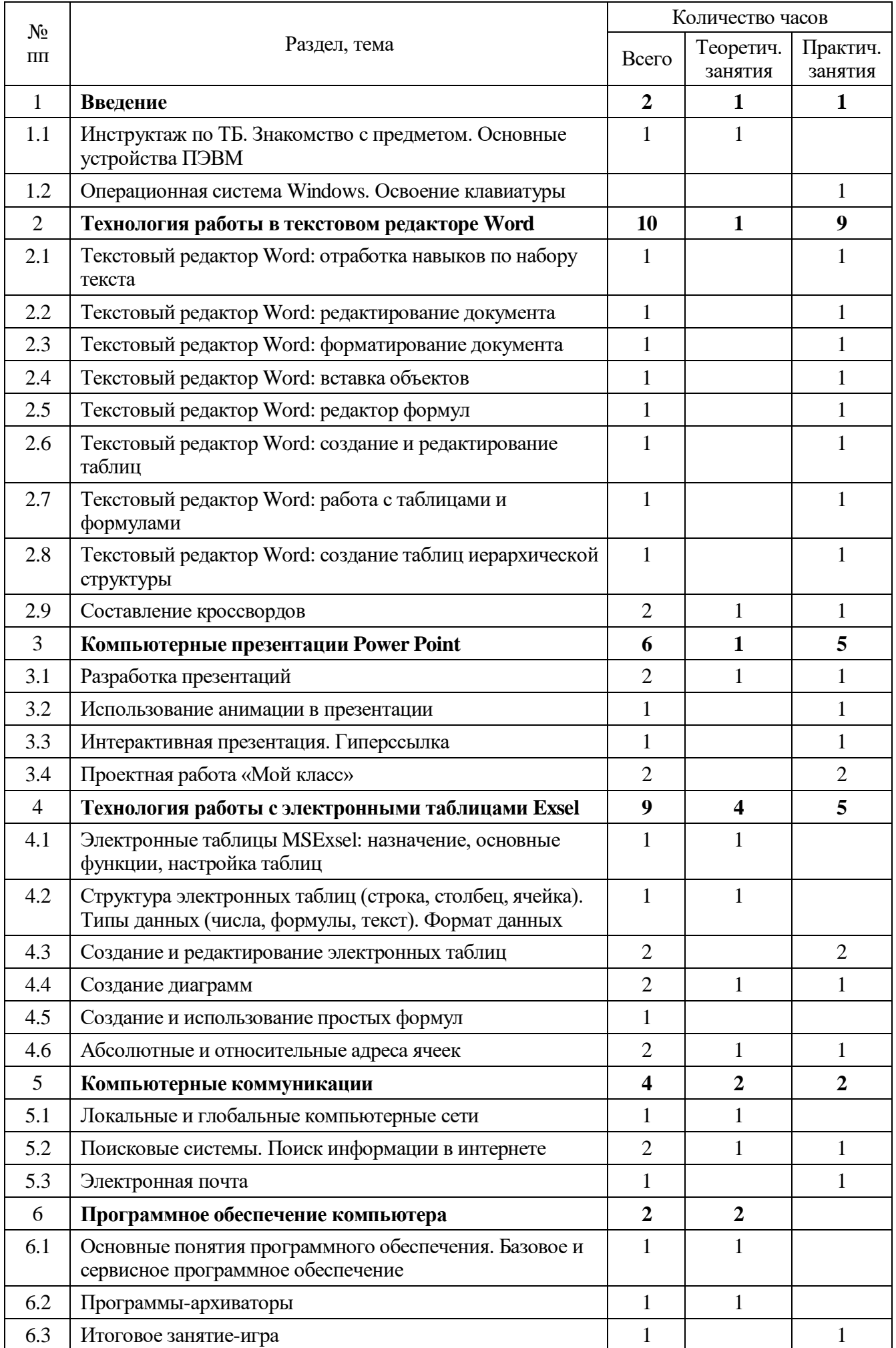

### **Содержание курса второго года обучения Раздел 1. Введение**

Тема 1.1 Инструктаж по ТБ. Знакомство с предметом. Основные устройства ПЭВМ **Содержание материала:** Техника безопасности. Знакомство с компьютером. Основные устройства ПЭВМ.

**Формы занятий:** путешествие **Методическое обеспечение:** презентация

Тема 1.2 Операционная система Windows. Освоение клавиатуры **Содержание материала:** Текстовый редактор Word: отработка навыков по набору текста **Формы занятий:** путешествие **Методическое обеспечение:** презентация

# **Раздел 2. Технология работы в текстовом редакторе Word**

Тема 2.1 Текстовый редактор Word: отработка навыков по набору текста **Содержание материала:** Создание, редактирование и форматирование документа. **Формы занятий:** практическое занятие **Методическое обеспечение:** программное обеспечение Word.

Тема 2.2 Текстовый редактор Word: редактирование документа **Содержание материала:** Создание, редактирование и форматирование документа. **Формы занятий:** практическое занятие

**Методическое обеспечение:** программное обеспечение Word.

Тема 2.3 Текстовый редактор Word: форматирование документа **Содержание материала:** Создание, редактирование и форматирование документа. **Формы занятий:** практическое занятие **Методическое обеспечение:** программное обеспечение Word.

# Тема 2.4 Текстовый редактор Word: вставка объектов

**Содержание материала:** Создание, редактирование и форматирование документа. Вставка объектов Wordв текст

**Формы занятий:** практическое занятие

**Методическое обеспечение:** программное обеспечение Word.

Тема 2.5 Текстовый редактор Word: редактор формул **Содержание материала:** Создание, редактирование и форматирование документа.Создание формул.

**Формы занятий:** практическое занятие

**Методическое обеспечение:** программное обеспечение Word.

Тема 2.6 Текстовый редактор Word: создание и редактирование таблиц **Содержание материала:** Создание и редактирование таблиц.

# **Формы занятий:** практическое занятие

**Методическое обеспечение:** программное обеспечение Word.

Тема 2.7 Текстовый редактор Word: работа с таблицами и формулами **Содержание материала:** Создание и редактирование таблиц. Работа с формулами **Формы занятий:** практическое занятие **Методическое обеспечение:** программное обеспечение Word.

Тема 2.8 Текстовый редактор Word: создание таблиц иерархической структуры **Содержание материала:** Создание и редактирование таблиц. Создание таблиц иерархической структуры.

**Формы занятий:** практическое занятие **Методическое обеспечение:** программное обеспечение Word.

Тема 2.9 Составление кроссвордов

**Содержание материала:** Творческая работа: Составление кроссвордов. **Формы занятий:** практическое занятие **Методическое обеспечение:** программное обеспечение Word.

**Раздел 3. Компьютерные презентации PowerPoint**

Тема 3.1 Разработка презентаций

**Содержание материала:** Запуск и сохранение презентаций. Структура презентации. Рабочее поле PowerPoint. Создание слайдов. Работа с фоном. Ввод текста. Шрифты.

**Формы занятий:** практическое занятие

**Методическое обеспечение:** программное обеспечение PowerPoint.

Тема 3.2 Использование анимации в презентации

**Содержание материала:** Вставка объектов WordArt. Вставка картинок, фотографий. Настройка анимаций.

**Формы занятий:** практическое занятие

**Методическое обеспечение:** программное обеспечение PowerPoint.

Тема 3.3 Интерактивная презентация. Гиперссылка

**Содержание материала:** Работа со слайдами. Режим смены слайдов. Копирование,

перемещение. Гиперссылка. Звук и видео в презентации. Демонстрация презентаций.

**Формы занятий:** практическое занятие

**Методическое обеспечение:** программное обеспечение PowerPoint.

Тема 3.4 Проектная работа «Мой класс»

**Содержание материала:** Работа со слайдами. Демонстрация

презентаций.практическая работа «Мой класс»

**Формы занятий:** практическое занятие

**Методическое обеспечение:** программное обеспечение PowerPoint.

# **Раздел 4. Технология работы с электронными таблицами Exsel**

Тема 4.1 Электронные таблицы MS Exsel: назначение, основные функции, настройка таблиц **Содержание материала:** Назначение, основные функции, настройка таблиц. Структура таблиц (строка, столбец, ячейка).

**Формы занятий:** практическое занятие

**Методическое обеспечение:** программное обеспечение MS Exsel.

Тема 4.2 Структура электронных таблиц (строка, столбец, ячейка). Типы данных (числа, формулы, текст). Формат данных

**Содержание материала:** Назначение, основные функции, настройка таблиц. Структура таблиц (строка, столбец, ячейка).

**Формы занятий:** практическое занятие

**Методическое обеспечение:** программное обеспечение MS Exsel.

#### Тема 4.3Создание и редактирование электронных таблиц

**Содержание материала:** Структура таблиц (строка, столбец, ячейка).Создание и редактирование электронных таблиц.

**Формы занятий:** практическое занятие

**Методическое обеспечение:** программное обеспечение MS Exsel.

Тема 4.4 Создание диаграмм

**Содержание материала:** Диаграммы. Виды диаграмм.Создание диаграмм. **Формы занятий:** практическое занятие **Методическое обеспечение:** программное обеспечение MS Exsel.

Тема 4.5 Создание и использование простых формул **Содержание материала:** Формулы. Создание и использование простых формул **Формы занятий:** практическое занятие **Методическое обеспечение:** программное обеспечение MS Exsel.

Тема 4.6 Абсолютные и относительные адреса ячеек

**Содержание материала:** Абсолютные и относительные адреса ячеек **Формы занятий:** практическое занятие **Методическое обеспечение:** программное обеспечение MS Exsel

# **Раздел 5. Компьютерные коммуникации**

Тема 5.1 Локальные и глобальные компьютерные сети

**Содержание материала:** Локальные и глобальные компьютерные сети. Краткая история Интернета. Обзор основных служб.

**Формы занятий:** путешествие

**Методическое обеспечение:** презентация.

Тема 5.2 Поисковые системы. Поиск информации в интернете

**Содержание материала:** Поисковые системы. Поиск информации в Интернете.

**Формы занятий:** практическое занятие

**Методическое обеспечение:** выход в интернет

Тема 5.3Электронная почта

**Содержание материала:** Электронная почта (общие принципы работы с электронной почтой, отправка и получение сообщений).

**Формы занятий:** практическое занятие

**Методическое обеспечение:** выход в интернет

# **Раздел 6. Программное обеспечение компьютера**

Тема 6.1 Основные понятия программного обеспечения. Базовое и сервисное программное обеспечение

**Содержание материала:** Программное обеспечение. Базовое и сервисное

программное обеспечение **Формы занятий:** беседа **Методическое обеспечение:** презентация.

> Тема 6.2Программы-архиваторы **Содержание материала:** Программы-архиваторы. Zip-архивы **Формы занятий:** рассказ **Методическое обеспечение:** презентация.

Тема 6.3Итоговое занятие-игра **Содержание материала:** Повторение тем занятий **Формы занятий:** игра-викторина **Методическое обеспечение:** тестовые задания.

# **МЕТОДИЧЕСКОЕ ОБЕСПЕЧЕНИЕ**

При работе используются задания и упражнения на 20 мин. Если работа большая, то она делится на части, а в перерывах проводятся разминки для глаз, физкультурные минутки. Упражнения чередуются с объяснением, обсуждением, работой в тетрадях, просмотром работ. Программа «Основы цифровой грамотности» предполагает включение в учебный процесс игровых моментов, смену видов деятельности (практической и теоретической), проведение развивающих игр, повышенное внимание к творчески одаренным учащимся, помогает планировать индивидуальную работу с учащимися разной подготовки.

Наличие программно-методического обеспечения, объектно-ориентированных программных систем (текстовые, графические, музыкальные редакторы) позволяют организовать в учебном процессе информационно-учебную, экспериментально-исследовательскую деятельность, обеспечить возможность самостоятельной учебной деятельности учащихся.

# **ЛИТЕРАТУРА Список литературы для педагогов**

1. Борман Дж. Компьютерная энциклопедия для школьников и их родителей. – СПб., 1996.

2. Кершан Б. и др. Основы компьютерной грамотности. - М.: Мир, 1989.

3. Шафрин Ю.А. Информационные технологии: В 2 ч. Ч.2: Офисная технология и информационные системы. - М.: Лаборатория Базовых Знаний, 1999. - с.336.

# **Список литературы для учащихся**

1. «Информатика. Основы компьютерной грамоты. Начальный курс» под ред. Н.В. Макаровой, Питер, 2004 г.

- 2. Мой друг компьютер. Детская энциклопедия А.В. Зарецкий
- 3. Соболев А. Игры с Чипом. М.: Детская литература, 1991